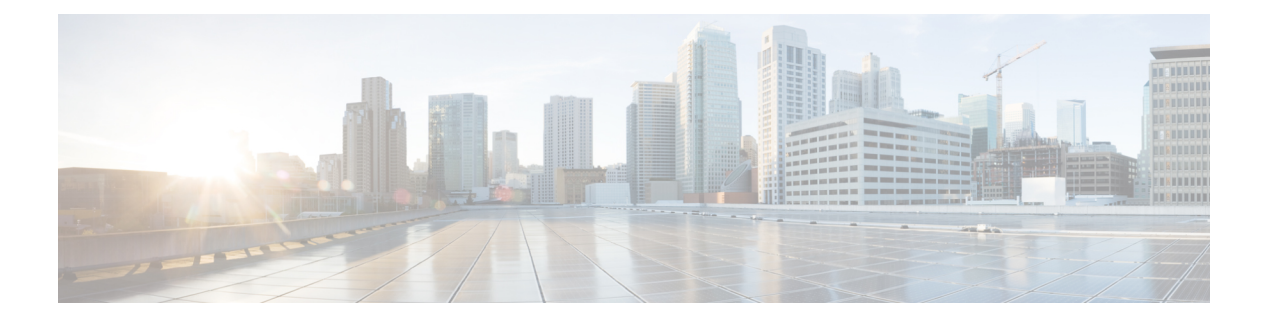

# **Inviting Guests**

The following flowchart describes the invitation flow:

#### **Figure 1: Invitation Flow**

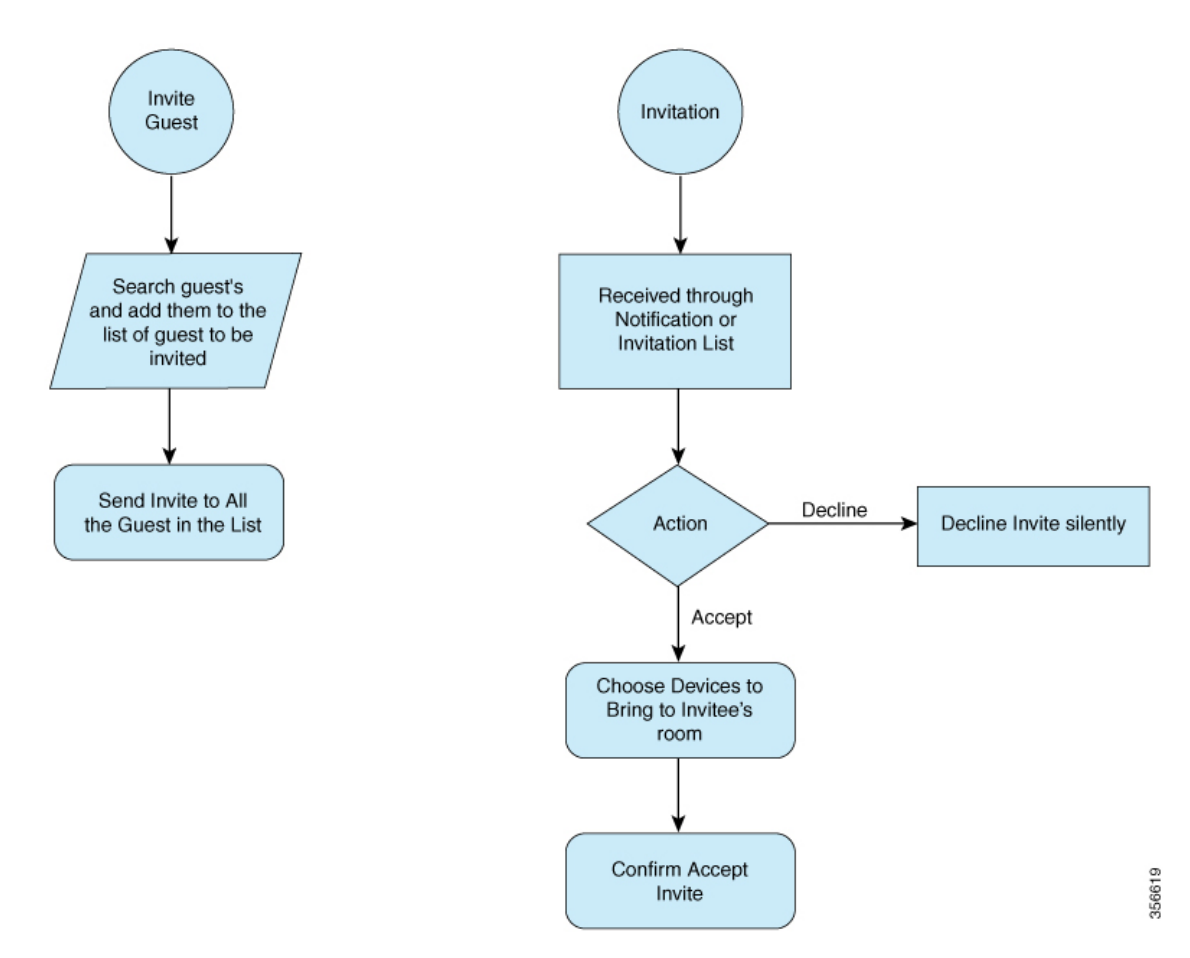

This chapter contains the following sections:

- [Searching](#page-1-0) a Guest, on page 2
- [Adding](#page-3-0) a Guest, on page 4

I

# <span id="page-1-0"></span>**Searching a Guest**

#### **Procedure**

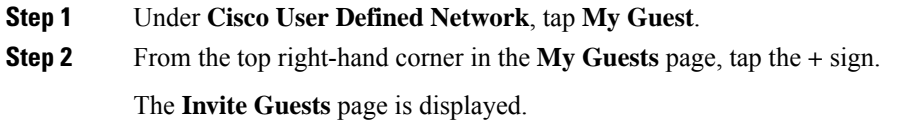

ı

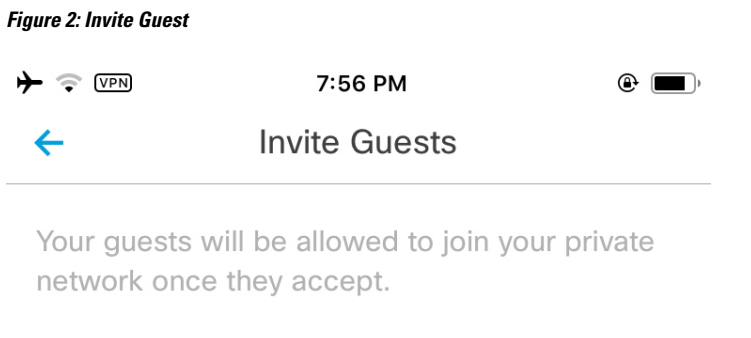

### Guests to be invited

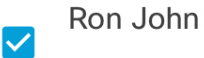

appuser1@ciscospasibretooth.onmicrosoft.com

### **Invite Guests**

- **Step 3** Enter the first name, last name, or email address of the user.
- **Step 4** Tap **Search**.

The user is populated as per the search.

- **Step 5** Select the user and tap **Next**.
- **Step 6** Under **GUESTS TO BE INVITED**, select the guests and tap **Invite Guests**.

## <span id="page-3-0"></span>**Adding a Guest**

The following flowchart describes how to add a guest:

**Figure 3: How to Add <sup>a</sup> Guest**

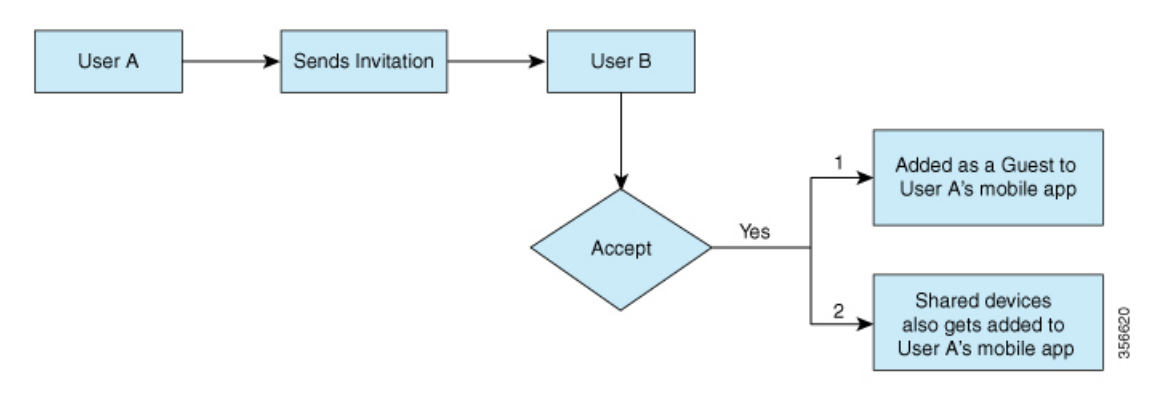